$<<$ 

 $<<<$ 

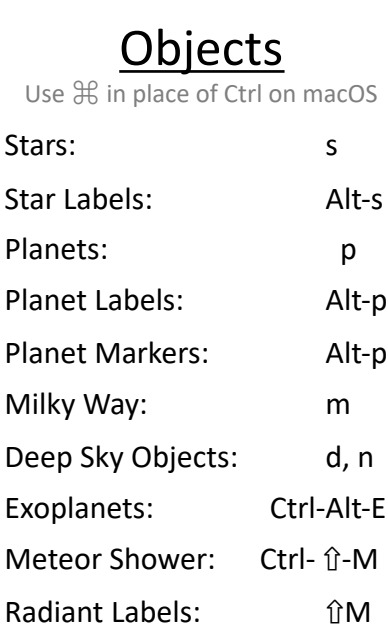

## Constellations & Asterisms

Pulsars: Ctrl-Alt-P

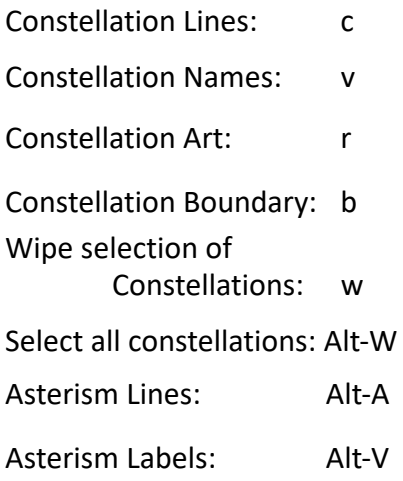

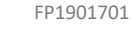

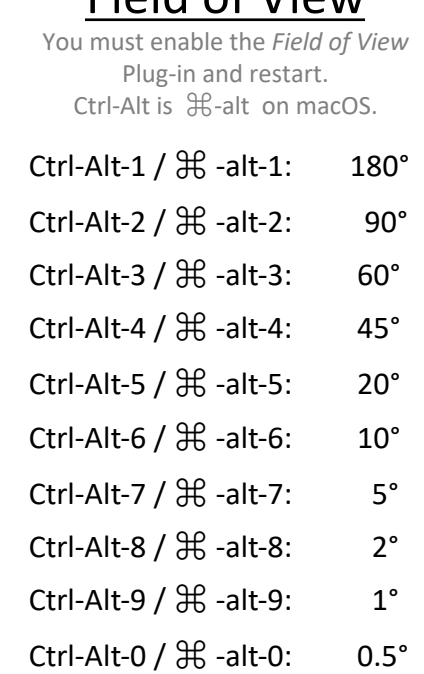

 $Find$  of  $V$ iow

# Grids & Curves

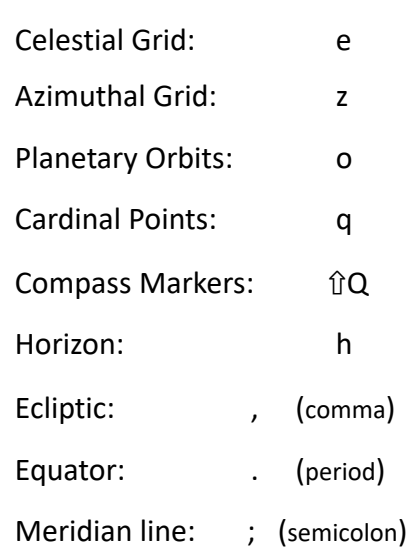

# Pan, Tilt, Zoom

 $(2)$ 

Mountain fold

 $\mathbb{L}$ 

1

**Time** 

 $\lvert \text{linear} \rvert$  increase time rate:  $\lvert \text{equiv} \rvert$ Slightly faster: 11

0 Reverse time rate: Stop all motion: 7 8 :MON 01 09  $=$  :  $\lambda$ ep Jelos auo pp $\lambda$ 

Back one solar day: Add 7 solar days:

 $B$  Back 7 solar days:  $\qquad \qquad \quad$  [

Add 1 solar hour: Ctrl+ /  $\#$ Back 1 solar hour: Ctrl- /  $\mathcal{H}$  =

> j Decrease time rate: k Normal time rate:

Pan & Tilt: Left mouse drag Arrow keys Zoom in/out: Scroll Wheel Select Obj Left mouse click: Space Bar: Center on Obj Zoom in on selected: / Zoom out to home: Toggle full screen: F11

Lower Left corner menus Left side: configuration Bottom: display and time

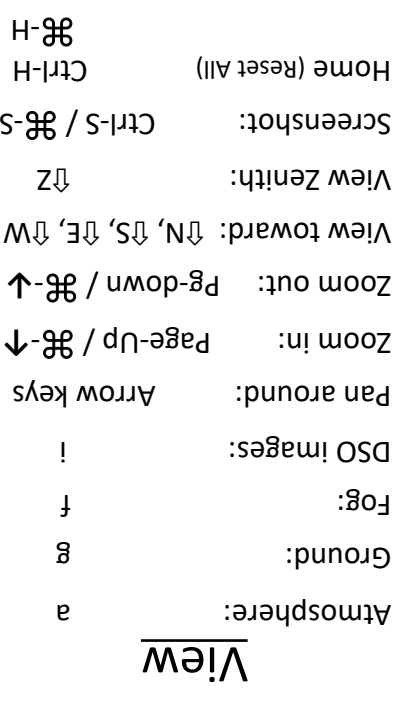

# **Stellarium**

Mountain fold

ന

3 Mountain fold

 $\left( 2\right)$ 

*Vade Mecum*

(for Stellarium 23.3) 25 November 2023

#### *Downloads and documentation at www.stellarium.org*

Notes Upper and lower case are different! ⇧ means hold down the SHIFT key

On macOS, "alt" is "option" (or  $\infty$ ). On macOS, use ⌘ instead of Ctrl

## Landscapes

Visit http://stellarium.org and follow the "landscapes" link to download a ZIP archive (.zip) file.

Open "Sky and Viewing Options" [F4] and select "Landscape" tab.

At the bottom, press "Add/remove landscapes…" then "Install a new landscape from ZIP archive…"

Find the .zip file and press "Open"

Landscape Labels: Ctrl- î G G⇧**-** ⌘

\_\_\_\_\_\_\_\_

## **Printing**

Print double-sided, with the paper flipped along the long side. On a single-sided printer feed the end with arrows (>>>) first. Do not use "scale to fit paper".

#### **Folding**

Fold in half 3 times, making mountain folds first along line ,  $\mathsf{B}$ uola nadł bna (  $\mathsf{S}$  ) anil  $\mathsf{B}$ nola nadł line <3>  $\mathbb{L}$ 

Copyright © 2020,2023 by Eric Myers This work is licensed under the Creative Commons Attribution-NonCommercial-ShareAlike 4.0 International License. View a copy of this license at bitp://creativecommons.org/licenses/d-yor-say-

### $US - ON - \lambda S$  (co)

## Comet & Asteroids

You can load the latest orbital elements of comets and asteroids as follows:

 $[Z_4]$  "noitsuugitno" naqO.1 ang select "Plugins"

Select "Solar System Editor" 2. angitho<sup>2</sup>" send bue

Select "Solar System" tab at 3. top and press "Import orbital elements in MPC format…"

A. Select type and source, and press "Get orbital elements"

# Function Keys

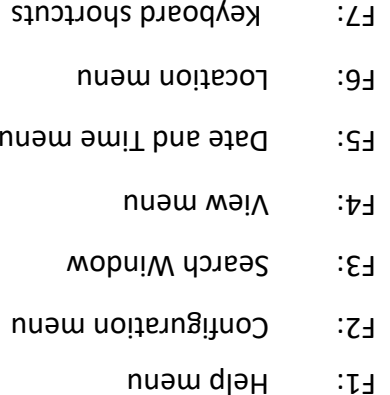

#### F10: Astronomical calcs

F11: Toggle Full Screen

Ocular View You must enable the Ocular View

Ocular View: Ctrl-O /  $\mathcal{H}$ -O

 $O-1$ l $\forall$  :nuəw dn-dod

Show crosshairs: Alt-C

 $B - \frac{1}{2}$  B  $\rightarrow$   $B - \frac{1}{2}$   $B - \frac{1}{2}$ 

plug-in and restart.

(tixe of nings)

## ESOS TRAINING AND RESOLUTION CONSTRUCTION OF THE SALE OF THE SALE OF THE SALE OF THE MANUSIAL STATE OF THE MANUSIA

 $\label{eq:1.1} \begin{split} \mathcal{L}_{11}(\mathcal{L}_{12})=\mathcal{L}_{12}(\mathcal{L}_{12})=\mathcal{L}_{11}(\mathcal{L}_{12})=\mathcal{L}_{12}(\mathcal{L}_{12})=\mathcal{L}_{12}(\mathcal{L}_{12})=\mathcal{L}_{12}(\mathcal{L}_{12})=\mathcal{L}_{12}(\mathcal{L}_{12})=\mathcal{L}_{12}(\mathcal{L}_{12})=\mathcal{L}_{12}(\mathcal{L}_{12})=\mathcal{L}_{12}(\mathcal{L}_{12})=\mathcal{L}_{12}(\mathcal{L}_{12})=\mathcal{L}_{12$ 

**<u>satillites</u>** *You must enable the Satellites* 

 $Z-\mathcal{H}$  /  $Z-\mathcal{H}$  /  $Z-\mathcal{H}$  /  $Z-\mathcal{H}$ 

 $Z-\hat{U}-J$  als  $S$  is labels:

Mode Settings

N-SE \ N-Int Obde: Ctrl-N \ SE-N

 $T-\frac{1}{2}$   $\left(\frac{1}{1-\frac{1}{2}}\right)^{\frac{1}{2}}$   $\left(\frac{1}{1-\frac{1}{2}}\right)^{\frac{1}{2}}$ 

 $M-\frac{2}{3}$  /  $M-\frac{1}{1}$  : triuom p3/sA

Notes

F11 Toggle Full Screen:

Configuration: alt-2

Plug-in and restart.

*You must enable the Angular* in and restart. - plug *Measure*

Press Ctrl-A /  $\Re$ -A, or click the Angle Measure button on the bottom toolbar, to enable the mode.

To measure the angle between two points, left-click with the mouse on one point and drag to the other point.

Right click to cancel.

 $A \rightarrow A$  or toolbar button again to disable mode.

FP1901701

 $<<$